This page has the codes needed to connect and disconnect Scanfob® 2002 as a keyboard using Bluetooth. This page is divided into four quadrants and is designed to be folded once horizontally and once vertically to isolate the codes for scanning. The codes are located in the middle of each quadrant.

Step 1. Scan the code in this quadrant to set the Scanfob® 2002 to keyboard mode

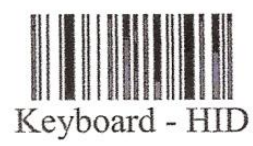

The Scanfob® may take a moment to process this code.

Step 2. Scan the code in this quadrant to or press the small button on the Scanfob® for 5 seconds

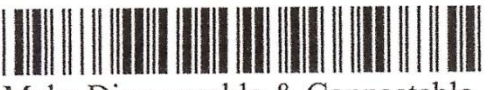

Make Discoverable & Connectable

Step 3: Start Bluetooth discovery from the Phone / PC. On the iPhone, use Settings / General / Bluetooth and pick the Scanfob as the device to pair

Step 4. The Scanfob® 2002 will begin beeping, the red scan beam will remain on and the phone / PC will display a pairing code of numbers. Using the second sheet in this set, scan the number barcodes in the order presented by the phone or PC and then scan the "END" barcode when done. The Scanfob 2002 will beep and the LED slowly flash blue indicating a good Bluetooth connection.

If you have an iPhone, scan the code below:

If you are connecting your Scanfob® 2002 to an OSX device such as a Mac, scan the code below

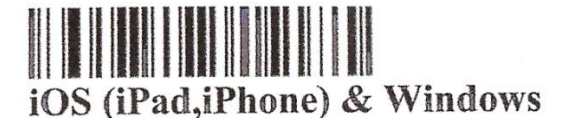

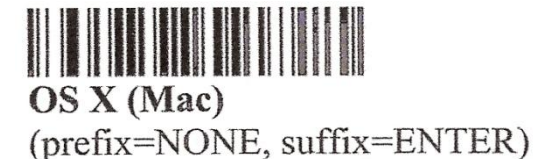